**Paradox 5.0 per Windows** *di Francesco Petroni*

La storia della Borland è caratterizzata da una forte presenza nel settore dei prodotti di tipo DBMS, i gestori di Database.

**ANTEPRIMA**

Attualmente Borland propone due prodotti, ambedue nelle versioni DOS e Windows. Il primo è il suo Paradox, di cui presentiamo, in anteprima «fotografica», la versione 5.0 per Windows, in beta ed in inglese, il secondo è il dBase, acquisito anni addietro insieme alla Asthon Tate, di cui Borland ha curato le ultime versioni, compreso il dBase Compiler e il recente dBase 5.0 per Windows, che potrebbe coprire la necessità, sentitissima dal mercato, di avere un prodotto per Windows compatibile con tutte le precedenti versioni del dBase.

Certo mai come in questi mesi il mercato dei DBMS per Windows è stato movimentato, sia per l'ingresso in campo di tutte le grosse case software, dalla Microsoft, anche lei con due linee di prodotti, Access e Fox Pro, alla Lotus, con l'ottimo Approach, ora sensibilmente migliorato, dalla Borland, con i citati Paradox e dBase, alle varie case, vedi Claris, che ripropongono prodotti nati per MAC e quindi già «filosoficamente» adatti ad un utilizzo in ambiente Windows.

Tornando alla Borland, dopo la perdita del suo spreadsheet, acquisito assieme alla Word Perfect corporation dalla Novell, vanno ridefinite le sue aree operative, che sono: il settore DBMS, ora citato, e il settore dei linguaggi e degli strumenti di programmazione, in cui Borland ha da sempre avuto una posizione leader.

I due settori non sono del tutto indipendenti l'uno dall'altro. Riguardano ambedue in cosiddetto Up-Sizing, in pratica il prodotto software sviluppato su PC, funzionante e produttivo, che viene promosso a prodotto aziendale, in un ambiente Client/Server.

**Borland**

In pratica, rimanendo nell'area DBMS, questo significa che Paradox e dBase potranno svolgere funzioni di front-end, sui PC operanti in Windows, con compiti di acquisizione dati, interrogazione, report, sia testuale che grafico, di banche dati aziendali disponibili ed accessibili sui Server.

In una situazione aziendale del genere diventano importanti anche gli strumenti per il lavoro di gruppo, direttamente accessibili dai vari prodotti, e con i quali ad esempio è possibile indirizzare, direttamente via posta elettronica, i risultati di un certo lavoro al destinatario, evitando inutili e dispersivi passi e passaggi intermedi.

Tornando al Paradox 5.0 per Windows vi lasciamo alle numerose figure con le quali diamo conto di alcune degli aspetti più significativi di questa nuova versione, quali:

- la presenza di strumenti di strumenti organizzativi e logici, come il Project Viewer, che fa vedere in modo ordinato gli oggetti che costituiscono l'applicazione e che sono Tabelle, Query, Form, Report, Script, Librerie, SQL, e il Data Modeler che mostra in modo grafico i rapporti relazionali esistenti tra le varie tabelle coinvolte nell'applicazione (fig.l),

- la ricchezza di possibilità, molto comoda in situazioni di front end, in cui le funzioni di validazione del dato immesso si trasferiscono sul PC, in termini di definizione della struttura della Tabella (fig. 2), sia come tipo di campi, che come aspetto e come regole, anche complesse, di validazione,

- la possibilità di un uso semplificato delle tabelle, sulle quali si può lavorare direttamente (fig. 3),

- la conferma della efficacia operativa dell'ambiente Query by Example, vero cavallo di battaglia del Paradox, già dalle sue prime versioni (fig. 4). Ora il risultato di una Query può non essere una tabella, ma una vista diretta sui dati.

In figura 5 vediamo in azione il nuovo strumento di autocomposizione, che si chiama Paradox Expert, e che può essere utilizzato quando si creano Form, Report e Label, che agevola il lavoro di realizzazione delle interfacce alla Windows e soprattutto di quanto c'è sotto, come il legame con i dati. Nella versione definitiva saranno presenti numerosi altri strumenti di aiuto all'apprendimento ed al lavoro.

La figura 5 mostra la ricchezza in termini di possibilità di Form, che possono fare riferimento ad una sola tabella, oppure anche a più tabelle relazionate tra di loro. La figura successiva, la 6, mostra proprio un caso del genere.

Questi sono aspetti molto importanti in un prodotto DBMS, in quanto in pratica se è possibile costruire una Form, unica, che faccia riferimento a più tabelle e che comprende anche complesse regole di validazione, si evita di dover programmare.

Nell'ultima figura, la 7, vediamo un Report, non il suo risultato a video, ma l'ambiente operativo nel quale si predispone. Altre forme di output sono quella Grafica e quella CrossTab. Il risultato di un CrossTab può ora alimentare un Report e non necessariamente una Tabella.

Tra le caratteristiche più importanti, non documentate da foto, ma che ci ripromettiamo di approfondire in sede di prova, citiamo

Figura 1 - Borland Paradox 5.0 - Project Viewer e Data Model. Vediamo, in un'unica immagine, due strumenti operativi importantissimi. In secondo piano l'Object Viewer, che mostra e categorizza gli «oggetti» che costituiscono l'applicazione. In primo piano invece il Modellatore dei Dati, che è una specie di ambiente grafico nel quale si disegnano le relazioni tra le tabelle necessarie per alimentare un certo oggetto, ad esempio una Form oppure un Report.

Figura 2 - Borland Paradox 5.0 - Definizione della Struttura. Si tratta di un collage nel quale abbiamo voluto affiancare sia la lista dei tipi di campo (prego notare la completezza, per non dire la ricchezza) sia le varie opzioni in termini di test di validazione che il campo può subire quando lo si alimenta o modifica. In questa fase possono essere impostati, si vede in basso a destra, anche valore di default, valore minimo e massimo accettato, e la specifica Picture per la validazione, ca*rattere per carattere, dell'immissione.*

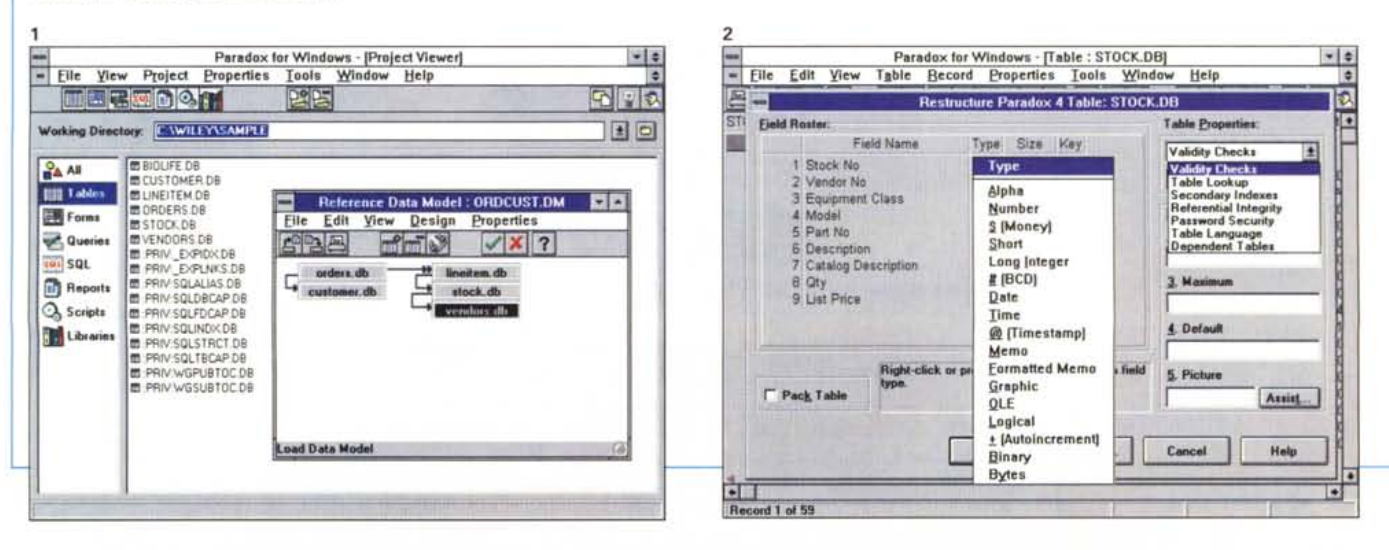

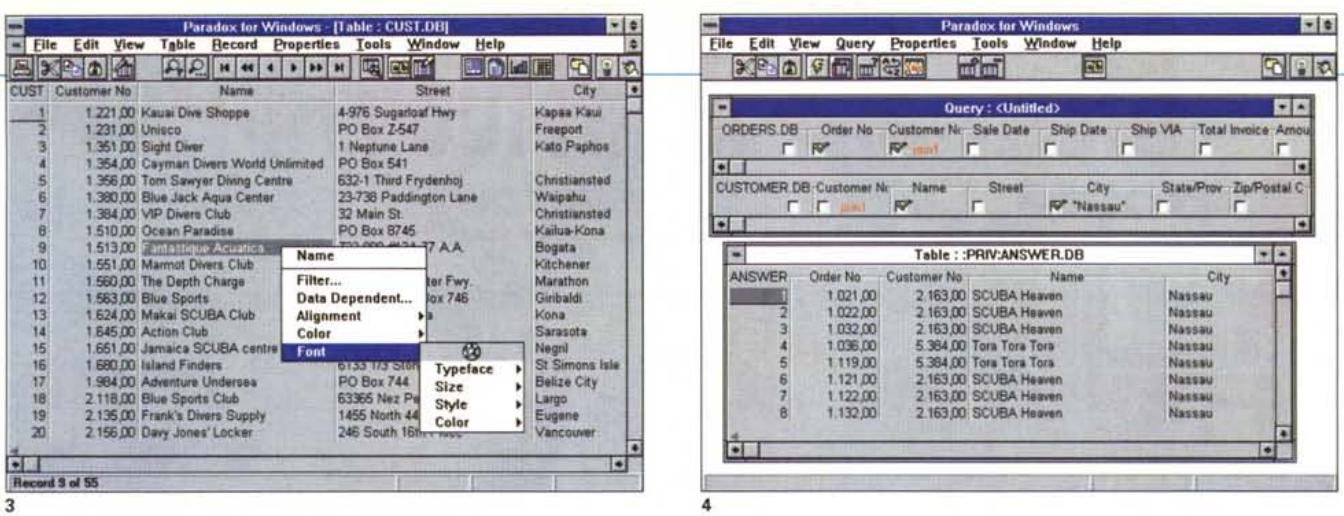

Figura 3 - Borland Paradox 5.0 - Al lavoro sulle tabelle, Il fatto che Paradox sia orientato anche all'utente finale, che in pochi minuti costruisce il suo database e comincia ad inserirvi i dati, è dimostrato anche dalle numerose funzionalità disponibili direttamente quando si lavora in vista tabellare. Sono attivi una serie di pulsanti che servono per andare avanti ed indietro sui dati, oppure per impostare dei filtri di selezione, ecc. È anche attivo il tasto destro del mouse che permette di eseguire numerosi interventi, anche di tipo «estetico», sui dati.

Figura 4 - Borland Paradox 5.0 - L'ambiente QbE. Il Query by Example è sempre stato un cavallo di battaglia del Paradox. In alto lo schema grafico con gli «scheletri» delle tabelle coinvolte, in basso il risultato dell'interrogazione. Lavorando sugli scheletri si possono impostare regole di relazione tra le tabelle, criteri di selezione e di ordinamento, formule di calcolo per campi calcolati, ecc. Il risultato della Query ora può essere una vista sui dati e non necessariamente una nuova tabella

quelle relative ai vari strumenti per lavorare come interfaccia di Data Base SQL (esistono una serie di SQL Tools) e ODBC, oppure a quelli per lavorare in Workgroup, integrando alcune funzioni dell'applicazione, in un sistema di posta aziendale.

Paradox 5.0 supporta anche l'«OBEX engine» della Borland il cui compito è quello di distribuire informazioni ad utenti LAN e remoti.

Altro argomento da approfondire nella prova potrà essere l'allineamento alla tecnologia OLE 2.0, che, in un DBMS per Windows, significa soprattutto la realizzazione di archivi multimediali, con campi immagine, suono, ecc.

Per quanto riguarda infine la programmazione PAL (il linguaggio di programmazione di Paradox, con il quale si possono realizzare gli applicativi «chiusi») si parla di 200 nuovi comandi ObjectPAL

A presto.

Figura 5 - Borland Paradox 5.0 - Con l'aiuto dell'esperto. Anche la Borland adotta un sistema di autocomposizione (tipo il Wizard della MS) che aiuta l'utente nella costruzione degli oggetti della sua applicazione, in questo caso una Form, che è la Maschera di acquisizione dei dati, chiedendo via via gli elementi o le caratteristiche desiderate. Con l'occasione possiamo notare le numerose possibilità in termini di Maschere multitabella che interfacciano cioè più Tabelle. Questa è una caratteristica evoluta nata in Paradox per DOS

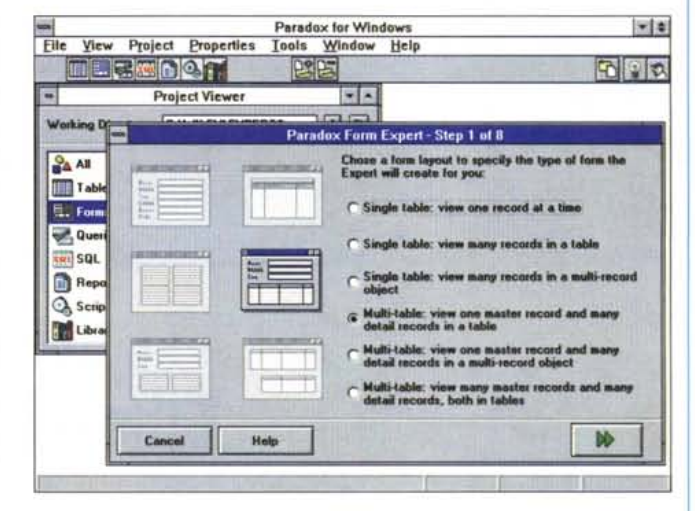

Figura 6 - Borland Paradox 5.0 - Come funziona una Multitable. Questo è un esempio di Form Multitable. Nella maschera vediamo due liste. La prima è una Lista di Ordini, con alcune informazioni relative a ciascun ordine. In basso una seconda lista che contiene i dettagli dell'ordine «puntato» sopra. È chiaro che le due liste sono collegate in un rapporto di dipendenza. Dal punto di vista tecnico tale meccanismo si basa su una relazione uno a molti tra ordini e dettaglio del singolo ordine

Figura 7 - Borland Paradox 5.0 - Al lavoro sui Report. Questa immagine la dice lunga su quanto possa essere raffinato il risultato di un Report. E badate bene questo non è l'output del Report ma è l'ambiente nel quale il Report stesso si disegna. Curioso come le opzioni proposte dal quick menu, richiamato al solito dal tasto destro del mouse, comprendano sia quelle estetiche, importanti in un report, sia quelle che si riferiscono al contenuto del campo.

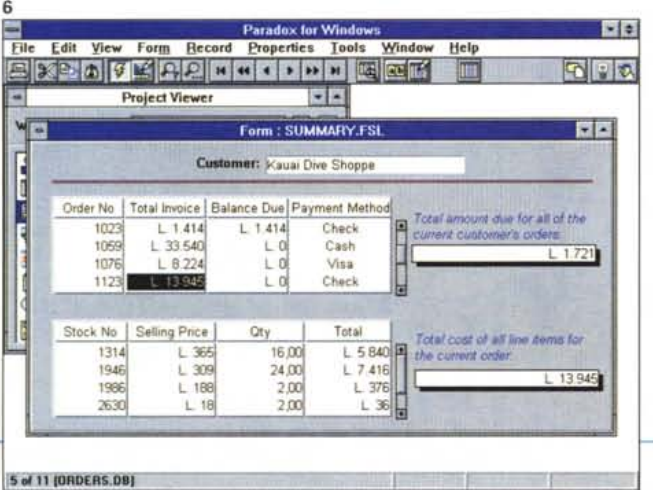

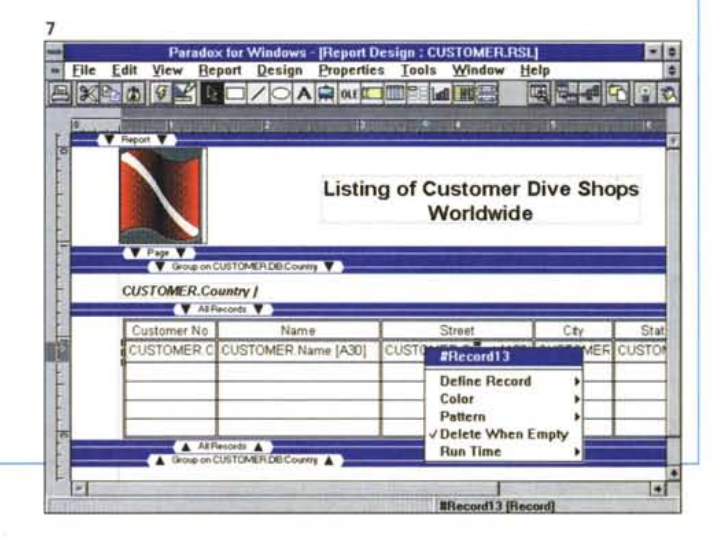